# **Libercat**

Служба обеспечения совместимости <[gost@basealt.ru](mailto:gost@basealt.ru)>, Максим Князев

v1.0 14.12.2023

# **Дистрибутивы**

Установка производилась на образе ОС: **Альт Рабочая станция 10.1**

```
$ uname -a
Linux host-104 5.10.164-std-def-alt1 #1 SMP
Mon Jan 23 08:59:07 UTC 2023 x86_64 GNU/Linux
```
Дистрибутив **Axiom JDK**: axiomjdk-jdk-\*.rpm

Дистрибутив **Libercat**: bellsoft-libercat\*.rpm

Дистрибутив **Libercat Native Library**: bellsoft-libtcnative1\*.rpm, bellsoft-libtcnative2\*.rpm

Libercat поставляется в следующих версиях:

Libercat 9 — контейнер сервлетов, реализующий некоторые спецификации Java EE, основан на Apache Tomcat

Libercat 10 — контейнер сервлетов, реализующий некоторые спецификации Jakarta EE, основан на Apache Tomcat

Libercat EE 8 — сервер приложений, реализующий спецификации Java EE, основан на Apache TomEE

Libercat EE 9 — сервер приложений, реализующий спецификации Jakarta EE, основан на Apache TomEE

Libercat 9/10 Embedded для интеграции в приложение в виде библиотеки (например, для функционирования приложений, написанных с помощью фреймворка Spring).

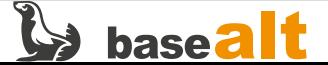

#### **Предварительные условия**

Альт Рабочая станция 10.1 ставится с профилем по умолчанию. Установка программы выполняется только после обновления системы и ядра до актуального состояния:

```
$ su-
# apt-get update
# apt-get dist-upgrade
# update-kernel [-t std-def|un-def]
# reboot
```
## **Установка**

1.0. Установить пакет среды исполнения Java Axiom JDK:

# apt-get install ./axiomjdk-jdk-\*.rpm

1.1. Установить пакет сервера приложений Libercat:

# apt-get install ./bellsoft-libercat\*.rpm

1.2. Установить пакет нативной библиотеки Libercat:

# apt-get install ./bellsoft-libtcnative1\*.rpm # apt-get install ./bellsoft-libtcnative2\*.rpm

#### **Запуск/Остановка Сервера Приложений**

2.0. Проверить статус сервиса Libercat:

# systemctl status libercat\*.service

2.1. Остановить работу сервера приложений Libercat:

# systemctl stop libercat\*.service

2.2. Запустить сервер приложений Libercat:

# systemctl start libercat\*.service

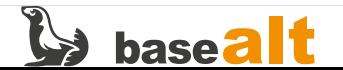

## **Удаление Продукта**

3.0. Удалить пакет среды исполнения Java Axiom JDK:

# apt-get remove axiomjdk-\*

3.1. Удалить пакет сервера приложений Libercat:

# apt-get remove bellsoft-libercat\*

3.2. Удалить пакет нативной библиотеки Libercat:

# apt-get remove bellsoft-libtcnative\*

# **Проверка состояния сервера и доступных приложений**

4.0. Предварительные условия:

4.0.1. Установлены пакеты среды исполнения Java Axiom JDK и сервера приложений **Libercat**.

4.0.2. Задан пользователь **tomcat** с паролем **tomcat** и ролями:

```
# cat >/opt/bellsoft/libercat*/conf/tomcat-users.xml<<EOF
<?xml version="1.0" encoding="UTF-8"?>
<tomcat-users xmlns="http://tomcat.apache.org/xml"
                xmlns:xsi="http://www.w3.org/2001/XMLSchema-instance"
                xsi:schemaLocation="http://tomcat.apache.org/xml tomcat-users.xsd"
                version="1.0">
                <role rolename="manager-status"/>
                <role rolename="manager-gui"/>
                <role rolename="admin-gui"/>
                <user username="tomcat" password="tomcat" roles="manager-gui, manager-status,
admin-gui"/>
</tomcat-users>
EOF
```
4.0.3. Изменен порт коннектора сервера приложений с **8080** на **8081**, для исключения конфликта с веб-интерфейсом **Альтератора**:

```
# sed -i 's|<Connector port="8080"|<Connector port="8081"|g'
/opt/bellsoft/libercat*/conf/server.xml
```
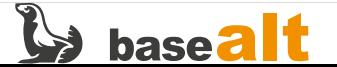

# systemctl restart libercat\*.service

4.1. Проверить состояние сервера (на той же машине), открыть страницу в браузере:

http://localhost:8081/manager/status

4.1.1. Использовать следующие данные для входа:

Логин: tomcat Пароль: tomcat

4.2. Проверить работу доступных веб-приложений (на той же машине), открыть страницу в браузере:

http://localhost:8081/manager/html

4.3. Использовать следующие данные для входа:

Логин: tomcat Пароль: tomcat

4.4. Проверить открытие и отображение страниц веб-приложений, переход по ссылкам на внутренние ресурсы:

 Welcome to Tomcat: / Tomcat Documentation: /docs Tomcat Host Manager Application: /host-manager Tomcat Manager Application: /manager [только для libercat9 и 10]: Servlet and JSP Examples: /examples Servlets examples JSP Examples WebSocket Examples

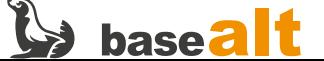

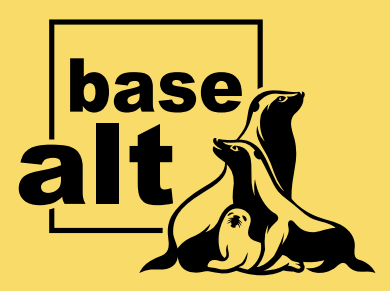

## **Контакты** службы обеспечения **СОВМЕСТИМОСТИ**

Электронная почта:

gost@basealt.ru

Телефоны для оперативной связи:

+7 (495) 123-47-99, доб. 558 +7 (812) 66-789-33

Служба всегда стремится дать ответ в течение 48 часов. Если на третий рабочий день ответ не будет получен, повторите свой запрос.